SAP Lumira Document Version: 1.31 – 2016-06-14

**SAP** 

# **SAP Lumira Release Restrictions**

MVI/II

# **Content**

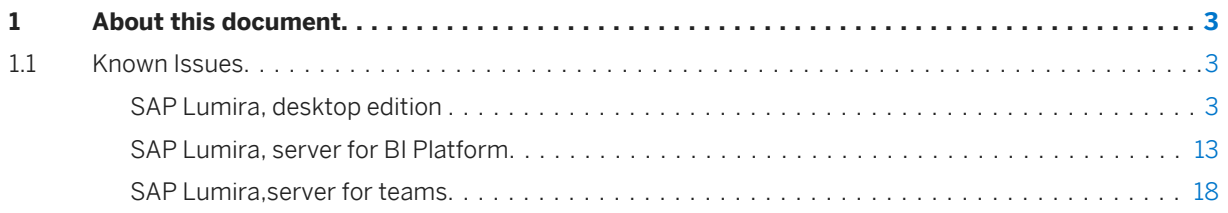

# <span id="page-2-0"></span>**1 About this document**

These Release Restrictions contain important information about known issues and design limitations present in SAP Lumira. Before you install the software, we recommend that you read the entire document. For more information about this release see<http://help.sap.com/>

# **1.1 Known Issues**

# **1.1.1 SAP Lumira, desktop edition**

Issues specific to Lumira Desktop.

# **Unsecured connection to Hadoop dataset is established even with invalid password**

When you create a document in SAP Lumira Desktop by connecting to Hadoop dataset and if you refresh the document, the system prompts you to provide the connection details. For unsecured connections, password is not validated to adhere to the configuration on the source system. Hence, if you default the user name to hive and enter any invalid password, the connection is still established which is an error.

# **Unable to load the Esri map for the On Premise server having invalid certification**

While using *Geo Map* with On Premise server connection, if the *Portal URL* does not contain a valid certification, then the Esri map cannot be loaded to your Lumira document.

## **Export to PDF option for graphomate chart displays blank page**

After installing graphomate extension in SAP Lumira Desktop and creating a document using graphomate chart, when you export the document as PDF, a blank page is displayed.

To resolve this issue, disable the *Show Latest Data* option before exporting the document with graphomate chart as PDF.

# **Selected date values are not highlighted in List of Values (LOV) pane**

After acquiring date and prompt values from the BW dataset, when you try to filter required values in the LOV pane, the selected values are not highlighted, which is an error.

### **Error while connecting to Hadoop WebHDFS with wrong port number**

While connecting to *Hadoop WebHDFS*, if you are giving incorrect port number such as 10,000 in Preferences the connection fails.

# **Charts having custom viz extension are displayed as blank pages when exported to PDF**

In SAP Lumira Desktop, when you create a story with charts having custom viz extension and export to PDF in some cases, the pages are shown blank.

# **Name of the new custom color palette does not reflect changes in languages other than English**

If you start SAP Lumira Desktop in a language other than English, then customize a color palette and save it as *User Defined Palette* using the *Choose Color* option, the new color palette is applied and listed in the palette dropdown, but is not reflected as the applied palette in the *Palette* dropdown.

# **Sending feedback fails if you select the Launch SAP Lumira 1.30 after installation completes option during installation**

If you select the default option *Launch SAP Lumira 1.30 after installation completes* while installing SAP Lumira, and try sending feedback about the application to the SAP technical team, the action fails. You can send the feedback if you restart the application however.

### **OpenDocument opens in a new window instead of Fiori Launchpad iFrame**

You will not be able to open Lumira documents with OpenDocument links in an iFrame in Fiori launchpad. They are launched in a new window instead.

# **Legend shown incorrectly when using a geographical hierarchy in a Bubble chart**

The legend in Lumira displays the top level hierarchy items if you use a hierarchy in the color feeder for scatter, bubble and scatter matrix charts.

# **Apply Color Gradient string is not translated into any other languages other than English**

If you launch Lumira Desktop in a language other than English, and attempt to create a measure color palette with the *Choose Colors* option, the *Apply Color Gradient* string is not translated and therefore remains in English.

## **Duplicate column found in Prepare room while creating the time hierarchy**

In a Lumira document, after creating a date/time hierarchy for the dataset values either of type *Date* or *Date/ Time*, you can find a duplicate of the column for the date/time hierarchy that is created in the *Prepare* room.

## **Issues while connecting to SAP HANA using MDC connection**

While connecting to SAP HANA with MDC connection, you can encounter the following errors:

- If you log in to SAP HANA with MDC (Multitenant Database Container) setup using SSO authentication, you cannot connect to the tenant in SAP HANA. Connections to SAP HANA using MDC environment do not support SSO authenticated configuration.
- If you have entered incorrect instance number and provided only the server details (example, server : port), while connecting to SAP HANA the connection is established, which is an error.
- If you try to access the already established connection from the recently used list, the instance details are displayed instead of port.
- If you have left the instance field blank and provided only the server details (example, server:port), while connecting to SAP HANA the connection is established, but data acquisition fails however.

## **Error while logging in to SAP Lumira with multiple user details in a single BW**

If you have two or more user accounts created for a single BW system, you cannot log in to SAP Lumira. While logging in to SAP Lumira, you get the following error message "System found several suitable SAP users for the SNC name of the caller".

# **Supported upload limit for images on Lumira Desktop is 5MB**

If you upload images larger than 5MB in Lumira Desktop, the system does not respond properly.

# **Publishing to SAP Lumira Server for HANA and SAP Lumira Cloud is no longer supported**

Both SAP Lumira Server for HANA and SAP Lumira Cloud have been deprecated; the final release of both products was 1.28. Publishing from a newer version of SAP Lumira Desktop to an older version of Lumira Server for HANA or Lumira Cloud is not supported.

# **When scrolling through a crosstab in a story, the scroll bar may move at a different rate than the mouse**

When previewing a story using a custom zoom setting, for example, 200% or Fit to width, crosstab scroll bars might move faster or slower than your mouse cursor as you drag them. As a workaround, disable scaling for the story page by setting the zoom level to 100% at the bottom right of the story page.

### **Visualization property updates made in preview mode are not saved**

You can change the visualization properties -- such as color or show legend option -- in the compose room preview page. However, these changes are temporary and will not be saved with the file.

If you want to change the visualization properties at view time and keep the updated information, make the change from the Explorer dialog.

## **Viewing Unicode data on Windows 10 requires a Unicode font**

When using Windows 10, ensure that you have a Unicode font installed and in use, or some characters may not display properly.

# **The VizPacker project file (\*.profile ) from releases prior to SAP Lumira 1.17 is not supported**

The VizPacker project file (\*.profile) created for a release of SAP Lumira 1.16 or earlier cannot be imported into later versions of VizPacker. You must create a new project file that will work with SAP Lumira 1.17 or later.

# **For extension charts, \_colorPalette defined in module.js has higher priority than color palette property**

If there are two color palette settings in module.js ( \_colorPalette and colorPalette() ), the customer-defined \_colorPalette setting has priority. You will not be able to change the color using the Property value. This behavior is by design.

# **Opening custom visualizations when the visualization extension is not available**

When you open a chart that requires a visualization extension, the data and settings for the chart may be lost if the visualization extension is not installed. The problem may occur when you open a second chart and then reopen the custom chart. The custom chart appears as a blank bar chart with default settings.

## **Filtering on dimension values of data type FLOAT**

When filtering a dimension that is modeled in an SAP HANA view with the FLOAT data type, you may find that values you select for filtering are not immediately included or excluded as you expect. This is because FLOAT values are stored with more digits of precision than Lumira uses by default.

In Lumira, set the Display Formatting for the dimension in question to include 9 decimal places. You will now see the full number of decimal places in the filter dialog and chart, and filters that you create will work as expected.

## **When re-prompting for a date value, the selected date may be incorrect**

When refreshing data or editing the data source, the selected date of a date prompt may be incorrect, depending on the current time zone. The date can be corrected by changing the selected date in the prompting dialog.

## **Combining dimensions with linked datasets**

If you use the *Combine Dimensions* function to add two or more date dimensions to a Line Chart for Date/Time Series, the visualization may not display when you add measures from a primary dataset and a secondary linked dataset. The problem occurs when only one linked dimension is added to the visualization, as part of the combined date dimension.

As a workaround, add another linked dimension to the *Color* shelf of the visualization.

## **Filtering geography hierarchies using the Like operator**

When you are connecting to data in an SAP HANA view, geography hierarchies cannot be filtered using the *Like* operator. The following message appears: Cannot execute the query.

The problem does not occur when you download data from an SAP HANA view.

## **Icon inconsistency in Chart Builder and dimension lists**

Lists of dimensions (for example, when adding a filter) show more than one icon to represent the metadata associated with an object. For example, a dimension may be shown with both a Primary Dataset icon and a Linked Dimension icon. However, the tokens that represent dimensions and measures on the Chart Builder shelves show only one icon at a time.

This behavior is intentional for this release, and is expected to be improved in a future release.

## **ClearType settings may need to be adjusted to smooth text and icon edges**

To ensure that the edges of fonts and icons appear properly, tune your computer's ClearType settings. In Windows 7 for example, open the *Control Panel* and choose *Display Adjust ClearType text* . Follow the instructions in the *ClearType Text Tuner* dialog.

### **Animations in visualizations do not appear properly in PDF files**

When a visualization containing scattered bubble charts with animations is exported to PDF, the animation slider does not function properly in the PDF file.

## **Export to PDF not supported on mobile devices**

When running on a mobile device, SAP Lumira does not support exporting to PDF.

### **Trellis charts now scroll**

The behavior of trellis charts has been changed to provide a scrolling view across the charts when they contain many data points, giving better access to detailed information. For users who prefer the old behavior, the overview can be achieved by modifying the chart and moving the dimensions from the trellis rows or columns to the top of the first dimensions shelf (the X Axis or Y Axis, depending on the chart type). An upcoming

release of SAP Lumira will include a chart setting that allows users to control this behavior and switch between detailed and overview modes.

### **The clipPath of plotArea has added space on top and on the right**

The clipPath of the plotArea has an extra 1px of space on the top and on the right. This may lead to one of the following consequences:

- If a reference line is set on the top and the rightmost edge of the plotArea, and the line width exceeds 1px, the visible area will be increased by 1px.
- When you pinch & spread in a chart, the visible area of the reference line on the top or rightmost edge will be increased by 1px.

#### **Very small values may not be displayed in Bar or Stacked charts**

If a dataset contains small number values and large number values, the calculated data point size of a small value may be less than 1px. That size is too small for some browsers to render properly for Bar or Stacked charts.

### **Cannot keep data point selection while resizing in Internet Explorer 9**

Due to an Internet Explorer 9 limitation, the data point selection isn't retained during resizing.

# **The longest relative file path for an extension chart should be less than 140 characters**

To prevent problems when using a generated extension chart in the Lumira suite, the longest relative file path for the extension files should be less than 140 characters. For example, bundles  $\simeq\sqrt{\varepsilon\sqrt{2\pi}}$ \helloworld\resources\templates\sample\template.js is less than 140 characters.

### **Error when logging on to BI platform from SAP Lumira**

This issue can occur when the BI platform administrator uses the Central Management Console (CMC) to create users who have access to SAP Lumira. If a user is created with the setting *Change password at first logon*, the user will initially be able to log on to the BI platform from SAP Lumira. They will be unable to change their password from SAP Lumira, and so the account will be disabled during subsequent logon attempts.

Any of following actions can resolve this issue:

- Allow users to change their password using BI launch pad.
- Use the CMC to unlock the account and reset the user's password.
- Do not create users for SAP Lumira with the setting *Change password at first logon*.

# **Attributes are lost when switching between Esri Geo map and other chart types**

The dimension and measure attributes are not copied into an Esri Geo map from other non-Esri geo charts. You will need to rebuild the Esri Geo map.

# **"info/" charts are not supported on iOS5**

Charts that have a chart type that begins with "info/" are not supported on iOS5.

# **Measure labels may display 'Sum' as the aggregation type instead of 'Distinct Count'**

If a calculation view includes a modeled 'Counter', the aggregation type reported in SAP HANA Studio is 'Distinct Count'. However, the aggregation type exposed by SAP HANA to the visualize tab reports the type as 'Sum'. As a result, the measure label name may display 'Sum' instead of 'Distinct Count'.

## **Export records work flow ignores animation values**

Exporting records does not filter on the current value when animating. For example, if animating on year, all years are exported, not just the year currently showing in the animation.

## **System message when accessing the Extension Manager**

Users may encounter a Failed to contact the extension repository system message when accessing the Extension Manager. This occurs when SAP Lumira is set to use System Proxy Settings and a network proxy has been configured to filter the localhost address (127.0.0.1).

To resolve this temporarily, set SAP Lumira to not use a proxy. These settings are under *File Preferences Network* .

To resolve this permanently, update the operating system proxy settings to ensure that the 127.0.0.1 address is not forwarded to the proxy. This can be done either by updating the proxy configuration script, or if proxy settings are manually specified, by adding the 127.0.0.1 address to the exception list.

### **Dataset filters do not support hierarchical values**

In the *Visualize* room, when you open the *Filter* dialog and select a value from a hierarchical dimension, the *Apply to Entire Dataset* option is not available. Filters with hierarchical values can be applied only to the current visualization.

### **Lumira Installation Failure**

There is a Microsoft update (KB2918614) which may cause MSI-based installs like SAP Lumira to fail. These problems have been reported to Microsoft (http://answers.microsoft.com/en-us/windows/forum/ windows8\_1-windows\_install/kb2918614-breaks-windows-installer-service/3d75a1c2-114a-4241 a527-35b536edc158)

Affected systems will typically display the following symptoms:

- The install logging folder ([INSTALLDIR]\InstallData\logs\[TIMESTAMP]) will contain files that look similar to InstallDU-[NAME]-core-nu,[VERSION].log (for example, InstallDUhilo.desktop.db-4.0-core-64,1.20.0.36.log)
- The InstallDU-[NAME]-core-nu,[VERSION].log files will contain errors like SECREPAIR: Crypt Provider not initialized. Error:-2146893813 and SECREPAIR: A general error running CryptAcquireContext.
- The install log (setupengine.log) will contain errors like: Error: Error code from call to Windows Installer API: 1603

If these symptoms are observed and KB2918614 is present, the problem can be resolved by uninstalling KB2918614, rebooting, and trying the Lumira install again.

### **Number to string conversion**

When the In-Memory engine converts a number with an exponential value, the conversion does not result in the specified number of decimal places.

For example, the operation  $T$ oText ("2.9e-5", 3) will return 2.9e-005.

### **Unexpected or unusual sort order**

By default, the In-Memory data engine in SAP Lumira stores 15 significant digits. If sorted data was acquired from a data source that contained more than 15 significant digits, the sort order may vary in SAP Lumira.

## **Unmatched date formats display null value in acquired data**

The In-Memory data engine has stricter rules for converting date formats than the previous data engine in SAP Lumira. When a date string is converted to date data type, choose the exact date format that matches your date string. Mismatch of date format causes null value as the date conversion result. For example, ToDate("1/1/2014 15:01:00", "dd/MM/yyyy") returns null and would not display in acquired data.

# **Attributes are lost when switching between Esri Geo map and other chart types**

The dimension and measure attributes are not copied into an Esri Geo map from other non-Esri geo charts. You will need to rebuild the Esri Geo map.

# **SAP HANA input parameters that require single quotes must be escaped**

When acquiring an SAP HANA view that requires an input parameter, users are required to escape single quotes, which is the same behavior as in SAP HANA Studio. Single quotes can be escaped by adding another single quote (that is: '').

## **Unable to connect to a universe based on SAP ERP**

When trying to connect to an SAP ERP universe that has a connection problem, this system message is shown: Cannot validate query: Database error: (CS) "Java Exception: java.lang.NoClassDefFoundError: com/sap/bip/jco/JCoManager: cannot initialize class because prior initialization attempt failed" (IES 10901)

The workaround is to copy sapjco3.dll from the BI platform installation bin folder (for example: Program Files\SAP BusinessObjects Enterprise XI 4.0\win64 x64) to the Windows\System32 folder, on the machine that hosts the Web Intelligence server.

### **OData data access works only for basic services**

Currently, OData (Open Data Protocol) uses only basic services that adhere to version 2 of the OData specification, and services that do not require user authentication or other types of input parameters.

# <span id="page-12-0"></span>**Specifying encoding for console application**

SAP Lumira users need to ensure that the operating system charpage encoding, JAVA\_OPTS setting, or – Dfile.encoding value in the saplumira.ini file is consistent with the output of the data extension console executable. For example, if the executable uses UTF-8 encoding, then saplumira.ini will need to have the following setting added:  $-Dfile$ . encoding=UTF-8. Note: Users need Administrator rights to edit the saplumira.ini file. For more information, see this SAP Knowledge Base Article: [2114336](http://help.sap.com/disclaimer?site=https://service.sap.com/sap/support/notes/2114336) ...

# **1.1.2 SAP Lumira, server for BI Platform**

# **Unsecured connection to Hadoop dataset is established even with invalid password**

In SAP Lumira, server for BI Platform, if you refresh the document that is using Hadoop dataset the system prompts you to provide the connection details. . For unsecured connections, password is not validated to adhere to the configuration on the source system. Hence, if you set the user name as hive to default and enter any invalid password, the connection is still established which is an error.

# **Unable to load the Esri map for the On Premise server having invalid certification**

While using *Geo Map* with On Premise server connection, if the *Portal URL* does not contain a valid certification, then the Esri map cannot be loaded to your Lumira document.

## **Error while refreshing a Lumira document containing IBM Netezza driver**

After installing SAP Lumira, server for BI Platform on SAP BusinessObjects Business Intelligence Platform 4.1 SP07 ,add the *IBM Puredata (Netezza)* drivers and restart the application, when you refresh the Lumira document, the action fails.

## **Story board displays older visualization**

After creating the Visualization using SAP HANA in SAP Lumira, server for BI Platform and changing the chart type in *Visualize* room, when you navigate to *Compose* room and switch between view and edit mode, and then drag and drop the visualization to the story page, the story displays an older visualization. Also, if you save the same story and reopen the document, the story page still displays an older visualization, which is an error.

To eliminate this error, you need to switch from *Compose* to *Visualize* room and perform some action on the chart, then drag and drop the chart onto the story in *Compose* room, this will display the latest chart.

### **Preview in calculation view is not displayed**

After choosing SAP HANA as a dataset, when you apply NOT NULL filter in calculation view, the preview is not displayed and you can proceed with acquisition.

## **System prompts for BI Credentials while opening a document**

After connecting to SAP Lumira, server for BI Platform from SAP Lumira Desktop, when you try to open a document in *SAP Lumira Desktop*, the system prompts for BI platform credentials, which is incorrect.

### **Error while setting a Personal or Global bookmark as default**

After updating SAP BusinessObjects platform from 4.1 SP6 to SP7 and installing SAP Lumira, sever for BI Platform, the action fails if you set the Personal or Global bookmark as default.

# **Error while connecting to SAP Lumira Desktop using Secure Sockets Layer(SSL) configuration**

When you connect to SAP Lumira, desktop edition on SAP Lumira, server for BI Platform with SSL configuration, the system generates the following error "Connection failed: Could not connect to Central Management Server (CMS)". The connection fails as a result.

### **Refresh fails for date prompts in the OpenDocument**

When you generate the open document with prompt values and refresh it, the list of prompt values formatted in SAP Lumira is not correct.

### **Data acquisition for few offline data sources are not supported**

When trying to acquire data from Excel or CSV or Text offline data sources to SAP Lumira, server for BI Platform on Linux platform is not supported.

### **DA extension workflows with Excel or CSV or Text are not supported**

SAP Lumira, server or BI Platform on Linux platform does not support DA extension workflows for Excel or CSV or Text data sources.

### **Issues regarding Visualize room**

### **Export to PDF option for graphomate chart displays blank page**

After installing graphomate extension in SAP Lumira,server for BI Platform and creating a document using graphomate chart, when you export the document as PDF, a blank page is displayed.

To resolve this issue, disable the *Show Latest Data* option before exporting the document with graphomate chart as PDF.

### **Missing Total option in Calculation tab**

In *Crosstab*, after applying measures and dimensions to *Column and Row* text fields, when you delete the dimensions and measures from *Row* text field and navigate to *Calculation* tab, the *Total* option is missing from the *Calculation* tab.

## **Additional dialog box displayed while exporting to PDF**

After choosing the Export to PDF option, system displays an additional dialog box.

### **OpenDocument link is not working in google chrome**

Embedding OpenDocument link using iframe tag in google chrome is not working as expected.

### **Error while refreshing Lumira documents with same Bex query**

When you refresh a Lumira document consisting of multiple data sets, which are referring to the same BEX query, the second dataset's prompt values overwrites the first dataset's prompt values.

## **Filtering geography hierarchies using Like operator is not supported**

After creating a Lumira document with a time hierarchy in Lumira desktop and uploading it to Lumira, server for BI Platform, you can find additional dimensions in Lumira, server for BI Platform. There are no changes on the Lumira desktop however.

## **System fails to prompt the changes during data refresh**

If you change the original data model for any dataset, the system does not prompt for the changes during data refresh of Lumira document in SAP Lumira, server for BI Platform, and the data refresh fails.

To resolve this issue, you need to refresh the Lumira document in Lumira desktop and republish it to SAP Lumira, server for BI Platform.

### **Issues regarding Story viewer and Compose room**

# **Issue while refreshing a lumira document when the Show latest data button is disabled**

If the *Show latest data* button is disabled when you refresh a Lumira Document in the *Compose* room, the values entered in the *Variable* dialog box are not updated.

### **Issues while launching CMC using IE10 and IE 11**

When you launch SAP BIP Central Management Console (CMC) through IE 10 and IE 11, you cannot view Lumira Documents.

### **Undo is not working after renaming a story**

When you choose Undo after renaming a story in the *Compose* room, the Undo function does not work.

### **Stories with slide show templates are not supported**

SAP Lumira, server for BI Platform does not support Lumira documents published with stories using slide show templates from SAP Lumira Desktop.

### **Missing cancel button**

When you unintentionally choose create story and want to exit from that page, it is not possible as the *Cancel*  button is missing.

# **Issues regarding refresh and schedule of Lumira documents based on SAP BW**

### **Issues regarding scheduling of BW document**

- Scheduling of a BW document created using BW local connection is not supported in SAP Lumira, server for BI Platform.
- Prompt connection for BW or SSO with prompts or variables is not supported in SAP Lumira, server for BI Platform.

### **System re-prompts for database credentials**

While refreshing a Lumira document based on SAP BW for first time, user is prompted for credentials if Single Sign on (SSO or STS) is not configured. All subsequent refresh request would still prompt for user credentials even though it's provided once.

### **Wrong destination displayed after you have scheduled a document**

After scheduling a Lumira document, in *History* page, when you view instance of that document, it displays a wrong destination.

### **Issues regarding Administering Lumira documents**

### **Issues regarding uninstalling of SAP Lumira, server for BI Platform**

When you uninstall SAP Lumira, server for BI Platform from your system, the following issues arise:

The list of LumiraServer Services is still displayed after you launch CMC and navigate to *Servers Service Categories* .

# <span id="page-17-0"></span>**Issues regarding updating to higher versions of SAP BusinessObjects BI Platform**

When you install SAP Lumira, server for BI Platform on SAP BusinessObjects BI platform and want to update SAP BusinessObjects BI platform to Support Pack 5, make sure that you update to SAP BusinessObjects BI platform SP 05 Patch 5 for SAP Lumira, server for BI platform.

# **1.1.3 SAP Lumira,server for teams**

# **Unsecured connection to Hadoop dataset is established even with invalid password:**

In SAP Lumira, server for Teams, if you refresh the document that is using Hadoop dataset the system prompts you to provide the connection details. For unsecured connections, password is not validated to adhere to the configuration on the source system. Hence, if you set the user name as hive to default and enter any invalid password, the connection is still established which is an error.

# **Unable to load the Esri map for the On Premise server having invalid certification**

While using *Geo Map* with On Premise server connection, if the *Portal URL* does not contain a valid certification, then the Esri map cannot be loaded to your Lumira document.

## **Preview in calculation view is not displayed**

After choosing SAP HANA as a dataset, when you apply filters in calculation view, the preview is not displayed and you can proceed with acquisition.

# **Error while restarting the services if SAP Lumira, server for teams is installed in any directory other than C drive**

After installing SAP Lumira, server for teams in any directory other than C, when the user stops the service and starts it again from the start menu, the following error message is populated: *Unable to access jarfile com.sap.teamserver.testwacs.jar*. Due to this, the SAP Lumira, server for teams URL doesn't come up as the web server will be starting.

Wait for 5 minutes after you obtain the error message and then launch SAP Lumira, server for teams URL.

### **Refresh fails for date prompts in the OpenDocument**

When you generate the OpenDocument with prompt values and refresh it, the list of prompt values formatted in SAP Lumira is not correct.

### **Restrictions related to Visualize room**

### **Export to PDF option for graphomate chart displays blank page**

After installing graphomate extension in SAP Lumira,server for Teams and creating a document using graphomate chart, when you export the document as PDF, a blank page is displayed.

To resolve this issue, disable the *Show Latest Data* option before exporting the document with graphomate chart as PDF.

### **Missing Total option in Calculation tab**

In *Crosstab*, after applying measures and dimensions to *Column and Row* text fields, when you delete the dimensions and measures from *Row* text field and navigate to *Calculation* tab, the *Total* option is missing from the *Calculation* tab.

## **Additional dialog box displayed while exporting to PDF**

After choosing the Export to PDF option, system displays an additional dialog box..

### **OpenDocument link is not working in google chrome**

Embedding OpenDocument link using iframe tag in google chrome is not working as expected.

### **Error while refreshing Lumira documents with same Bex query**

When you refresh a Lumira document consisting of multiple data sets, which are referring to the same BEX query, the second dataset's prompt values overwrites the first dataset's prompt values.

## **Filtering geography hierarchies using Like operator is not supported**

When you try to apply the Like filter to geo hierarchy for Lumira documents based on SAP HANA Online data source, the like operation is not supported.

# **Additional dimensions found in Lumira Document created using time hierarchy**

After creating a Lumira document with a time hierarchy in Lumira desktop and uploading it to Lumira, server for teams, you can find additional dimensions in Lumira, server for teams. There are no changes on the Lumira desktop however.

## **System fails to prompt the changes during data refresh**

If you change the original data model for any dataset, the system does not prompt for the changes during data refresh of Lumira document in SAP Lumira, server for teams, and the data refresh fails.

To resolve this issue, you need to refresh the Lumira document in Lumira desktop and republish it to SAP Lumira, server for teams.

# **Issues regarding opening a Lumira document from future versions of SAP Lumira desktop**

SAP Lumira Desktop 1.31 is the recommended version for SAP Lumira, server for teams 1.31. SAP Lumira, server for teams 1.31 can open documents from SAP Lumira versions 1.31 and earlier. However, SAP Lumira, server for teams 1.31 may not properly open documents from future versions of SAP Lumira Desktop, even though you may be able to publish those documents to SAP Lumira Server for Teams 1.31.

### **Issues regarding Story viewer and Compose room**

# **Issue while refreshing a lumira document when the Show latest data button is disabled**

If the *Show latest data* button is disabled when you refresh a Lumira Document in the *Compose* room, the values entered in the *Variable* dialog box are not updated.

### **Undo is not working after renaming a story**

When you choose Undo after renaming a story in the Compose room, the Undo function does not work.

#### **Stories with slide show templates are not supported**

SAP Lumira, server for teams does not support Lumira documents published with stories using slide show templates from SAP Lumira Desktop.

# **When using blended data set the joins selected for datasets are not reflected in input controls**

If you apply input controls in the Compose room after creating story filters for blended HANA online documents, the joins selected for the datasets are not reflected in input controls.

#### **Missing cancel button**

When you unintentionally choose create story and want to exit from that page, it is not possible as the *Cancel*  button is missing.

#### **Restrictions related to administering Lumira documents**

When you launch the admin URL in SAP Lumira, server for teams, it doesn't respond. For more information, see [2159314](http://help.sap.com/disclaimer?site=https://service.sap.com/sap/support/notes/2159314)

# **Important Disclaimers and Legal Information**

### **Coding Samples**

Any software coding and/or code lines / strings ("Code") included in this documentation are only examples and are not intended to be used in a productive system environment. The Code is only intended to better explain and visualize the syntax and phrasing rules of certain coding. SAP does not warrant the correctness and completeness of the Code given herein, and SAP shall not be liable for errors or damages caused by the usage of the Code, unless damages were caused by SAP intentionally or by SAP's gross negligence.

# **Accessibility**

The information contained in the SAP documentation represents SAP's current view of accessibility criteria as of the date of publication; it is in no way intended to be a binding guideline on how to ensure accessibility of software products. SAP in particular disclaims any liability in relation to this document. This disclaimer, however, does not apply in cases of wilful misconduct or gross negligence of SAP. Furthermore, this document does not result in any direct or indirect contractual obligations of SAP.

## **Gender-Neutral Language**

As far as possible, SAP documentation is gender neutral. Depending on the context, the reader is addressed directly with "you", or a gender-neutral noun (such as "sales person" or "working days") is used. If when referring to members of both sexes, however, the third-person singular cannot be avoided or a gender-neutral noun does not exist, SAP reserves the right to use the masculine form of the noun and pronoun. This is to ensure that the documentation remains comprehensible.

## **Internet Hyperlinks**

The SAP documentation may contain hyperlinks to the Internet. These hyperlinks are intended to serve as a hint about where to find related information. SAP does not warrant the availability and correctness of this related information or the ability of this information to serve a particular purpose. SAP shall not be liable for any damages caused by the use of related information unless damages have been caused by SAP's gross negligence or willful misconduct. All links are categorized for transparency (see: [http://help.sap.com/disclaimer](http://help.sap.com/disclaimer/)).

#### **[go.sap.com/registration/](https://go.sap.com/registration/contact.html) [contact.html](https://go.sap.com/registration/contact.html)**

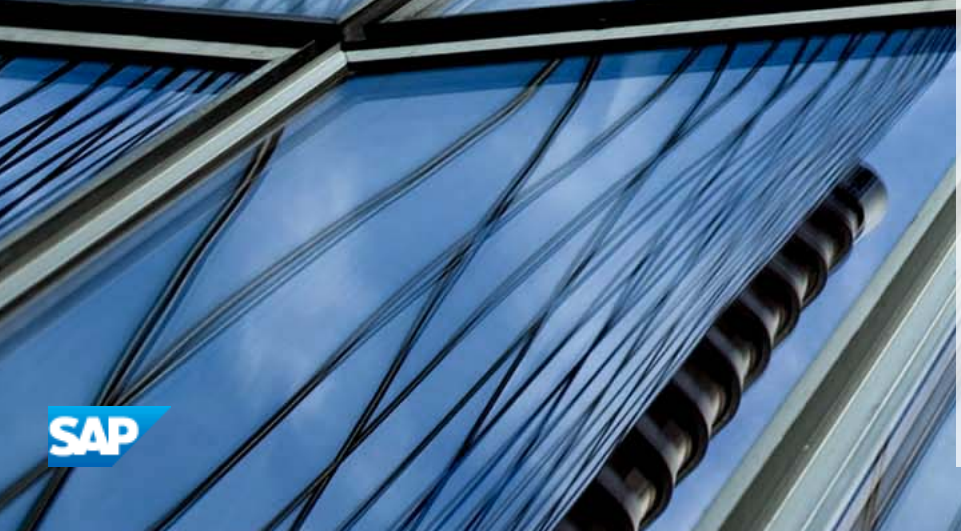

v

© 2016 SAP SE or an SAP affiliate company. All rights reserved. No part of this publication may be reproduced or transmitted in any form or for any purpose without the express permission of SAP SE or an SAP affiliate company. The information contained herein may be changed without prior notice.

Some software products marketed by SAP SE and its distributors contain proprietary software components of other software vendors. National product specifications may vary.

These materials are provided by SAP SE or an SAP affiliate company for informational purposes only, without representation or warranty of any kind, and SAP or its affiliated companies shall not be liable for errors or omissions with respect to the materials. The only warranties for SAP or SAP affiliate company products and services are those that are set forth in the express warranty statements accompanying such products and services, if any. Nothing herein should be construed as constituting an additional warranty. SAP and other SAP products and services mentioned herein as well as their respective logos are trademarks or registered trademarks of SAP SE (or an SAP affiliate company) in Germany and other countries. All other product and service names mentioned are the trademarks of their respective companies. Please see [http://www.sap.com/corporate-en/legal/copyright/](http://www.sap.com/corporate-en/legal/copyright/index.epx)

dex.epx for additional trademark information and notices.